Development **Division** 

**كلية الدراسات العليا شعبة الحوسبة والتطوير** 

### دليل استخدام شاشات تعيين مشرف واقرار مشروع خطة رسالة أو أطروحة واعتمادها:

- يسمح هذا النموذج للطالب بالتقدم بتعيين مشرف واقرار خطة رسالة بناء على التعليمات المبينة ادناه، حيث يستخدم هذا النموذج من قبل طلبة الدكتوراه والماجستير الرسالة.
	- **شروط تعيين المشرف لطلبة الماجستير:**
	- ان يكون الطالب قد أنهي 9 ساعات معتمدة على األقل
		- ان ال يقل معدله التراكمي عن 3
	- يجب ان ال يتجاوز الطالب فصله الرابع من التحاقه بالبرنامج
		- ان يكون الطالب لم يسبق له تعيين مشرف من قبل
	- ان يكون الطالب مسجل في الفصل الذي يريد تقديم المعاملة فيه
	- **اعضاء الهيئة التدريسية المسموح لهم باإلشراف على طلبة الماجستير:**
		- اعضاء الهيئة التدريسية من رتبة استاذ واستاذ مشارك
		- اعضاء الهيئة التدريسية برتبة استاذ مساعد، بشروط:
- أن يكون قد نَشَرَ بحثين أو قبل له للنشر بحثان على الاقل في مجلات علمية محكمة ومعتمدة في آخر ثلاث سنوات
	- أن يكون باحثاً منفرداً أو رئيسياً في أحدهما على الأقل بعد حصوله على درجة الدكتوراه
		- أال يكون بحثه مستالً من رسالته في الماجستير أو أطروحته في الدكتوراه
			- يكون عبء االشراف على النحو التالي:
- 6 ساعات معتمدة لألستاذ واالستاذ المشارك و3 ساعات معتمدة لألستاذ المساعد على ان ال يزيد عدد الرسائل عن 8 لألستاذ واالستاذ المشارك وال يزيد عن 4 للمساعد في الفصل الواحد، اال اذا كان هناك استثناء لعضو هيئة التدريس فيسمح له بالإشراف. (غير هيك لا يجوز اظهار اسم عضو هيئة التدريس في القائمة التي سيختار منها الطالب المشرف المقترح(
	- يجوز للطالب تعيين مشرف من خارج القسم او الكلية او الجامعة مع توافر شروط االشراف.

### • **شروط تعيين المشرف لطلبة الدكتوراه:**

- ان يكون الطالب قد انهى 12 ساعة معتمدة
	- ان ال يقل معدله التراكمي عن 3
- ان يكون الطالب ناجح في امتحان الكفاءة المعرفية
- ان ال يتجاوز الطالب فصله السادس من التحاقه بالبرنامج

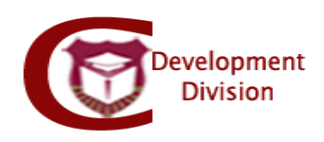

- **اعضاء الهيئة التدريسية المسموح لهم باإلسراف على طلبة الدكتوراه:**
	- اعضاء الهيئة التدريسية برتبة استاذ واستاذ مشارك فقط
- يكون عبء االشراف 6 ساعات على ان ال يزيد عدد االطروحات عن 8 في الفصل الواحد ، اال اذا كان هناك استثناء لعضو هيئة التدريس فيسمح له بالإشراف (غير هيك لا يجوز اظهار اسم عضو هيئة التدريس في القائمة التي سيختار منها الطالب المشرف المقترح(
	- يجوز للطالب تعيين مشرف من خارج القسم او الكلية او الجامعة مع توافر شروط االشراف
- يجوز للطالب تعيين مشرف من خارج القسم او الكلية او الجامعة شرط ان يكون معينا او مؤهال للتعين برتبة استاذ مشارك على األقل و تنطبق عليه شروط االشراف
	- **نظام نماذج الدراسات العليا االلكتروني:**

الدخول الى موقع كلية الدراسات العليا (graduatedstudies.ju.edu.jo) – شؤون الطلبة – النماذج ثم الضغط على الرابط التالي

.)fgsforms.ju.edu.jo/fgsforms/(

تظهر الصفحة الرئيسية للنظام:

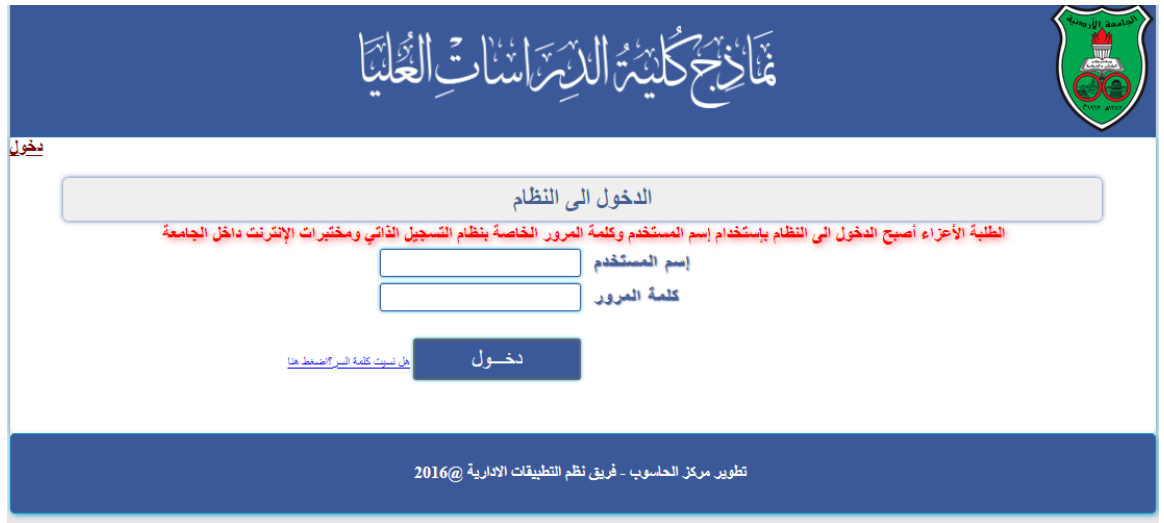

يتم الدخول باسم المستخدم و كلمة السر للطالب ( active directory)

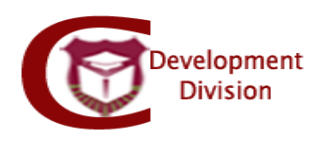

- يتم اظهار المعلومات االساسية للطالب:
- معلومات الطالب االساسية: اسم الطالب، الرقم الجامعي، الفصل الحالي، العام الجامعي، الكلية، القسم، التخصص، مسار الطالب
	- يتم اختيار نموذج **تعيين مشرف و اقرار مشروع خطة رسالة او اطروحة جامعية** من الالئحة:

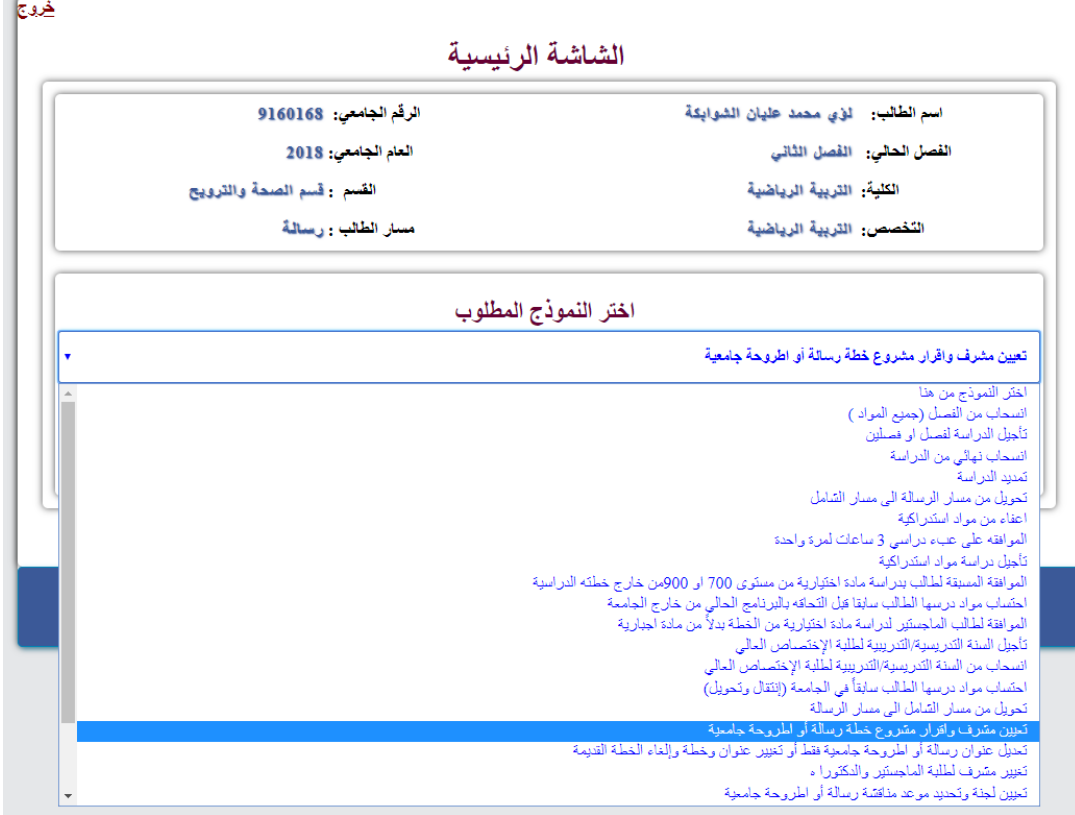

- تظهر تعليمات النموذج
- معلومات اخرى للطالب: لغة تدريس البرنامج، فصل القبول، العام الجامعي، الساعات المسجلة لهذا الفصل، الساعات المنتهية بنجاح
	- يجب على الطالب ادخال لمعلومات التالية:
		- لغة كتابة الرسالة
	- عنوان الرسالة باللغة العربية و عنوان الرسالة مترجم الى لغة اخرى
	- نوع االشراف: منفرد او رئيسي و مشارك او رئيسي و مشارك و مشارك ثاني

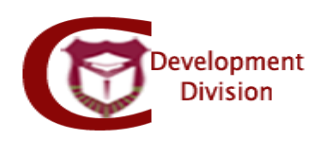

- كلية و قسم المشرف و اسمه
- إذا كان من خارج الجامعة كتابة رقمه الوظيفي المعتمد من الموارد البشرية وان تنطبق عليه شروط االشراف اعاله
	- اقرار االلتزام بقوانين الجامعة وتعليماتها
	- اقرار الطالب بالموافقة على اخالقيات البحث العلمي
	- اقرار الطالب انه اطلع على مبادئ االخالقيات العلمية العالمية
		- تخزين

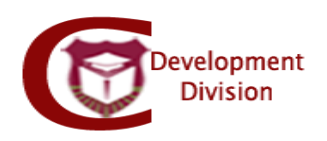

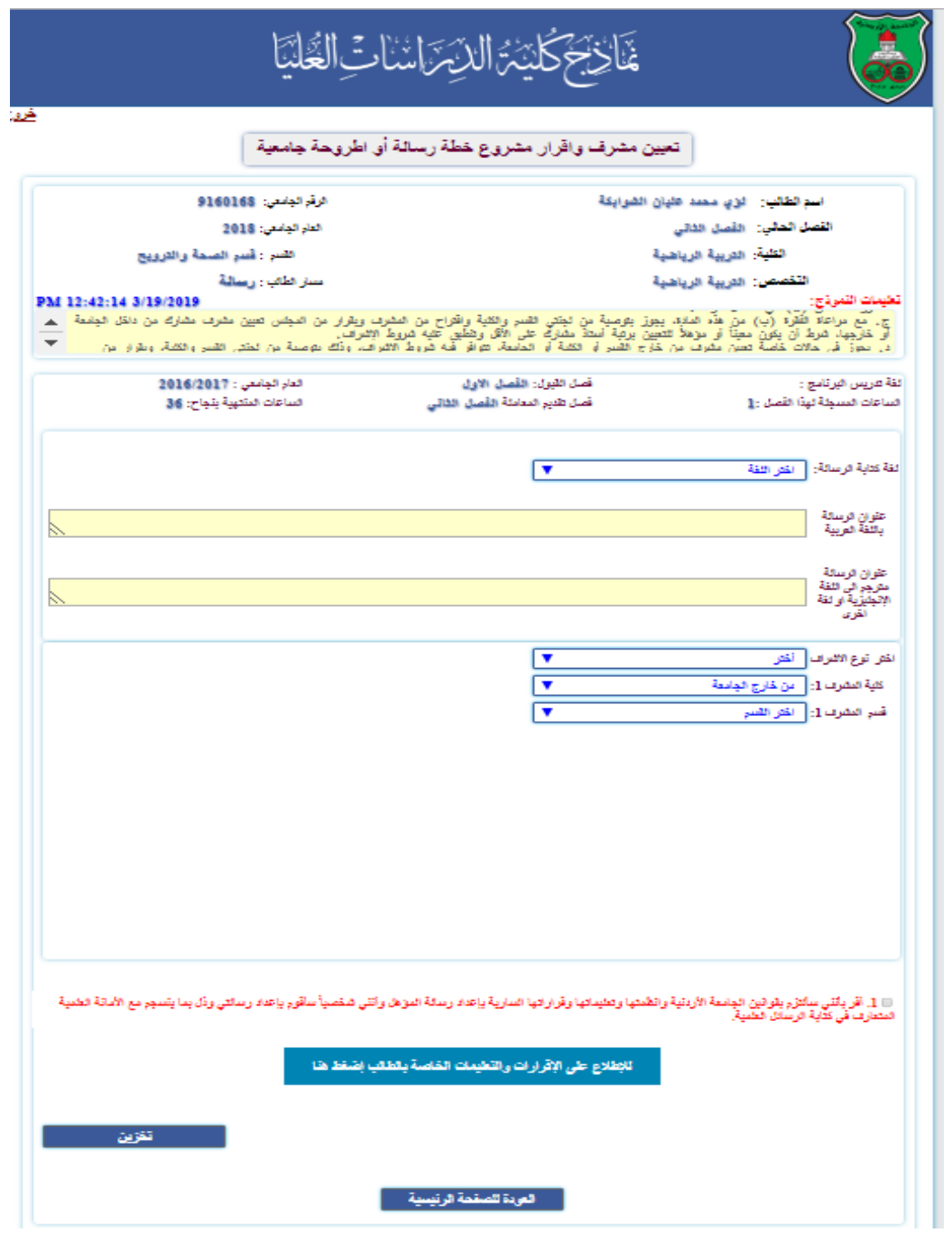

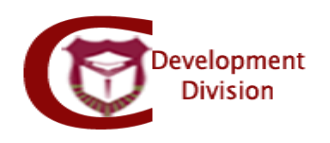

- جهات االعتماد بالتسلسل:
	- المشرف المقترح
- لجنة الدراسات العليا في قسم التخصص
- لجنة الدراسات العليا في كلية التخصص
	- مجلس كلية الدراسات العليا
- - يتم اعتماد النموذج من نظام العالمات )Grades )على النحو التالي:

الذهاب الى قائمة االعتمادات االلكترونية – اعتماد نماذج الدراسات العليا

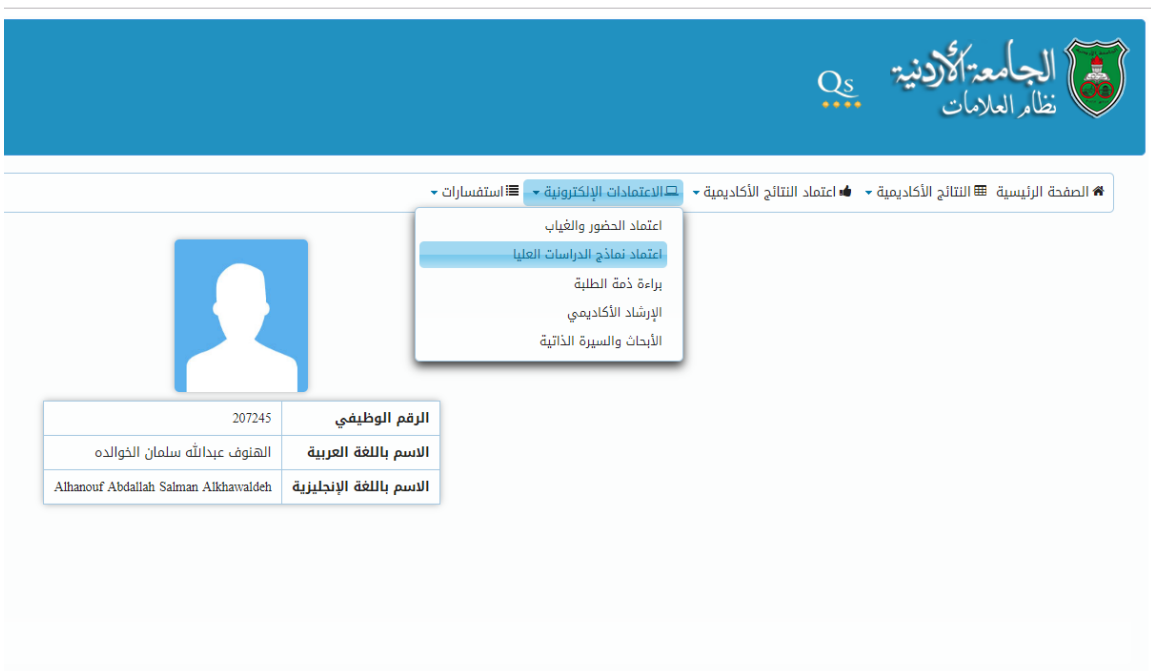

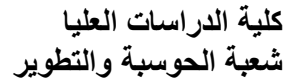

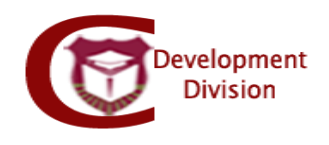

### - يظهر جميع الطالب المتقدمون بالنماذج االلكترونية للدراسات العليا في جدول على النحو التالي:

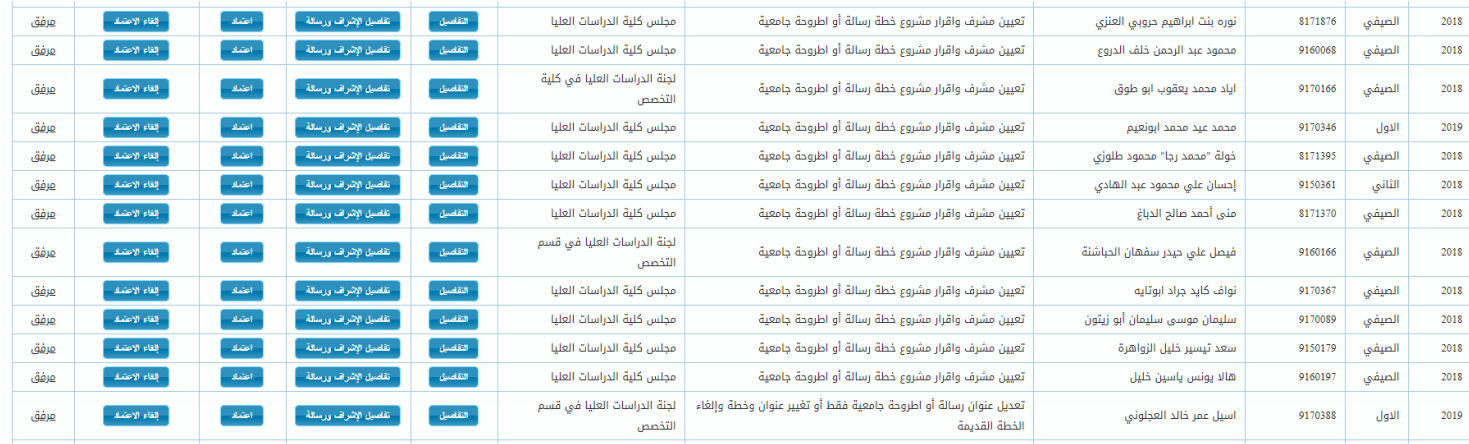

- السنة الدراسية: توضح السنة التي قدم الطالب النموذج خاللها
- الفصل الدراسي: توضح الفصل الدراسي الذي قدم الطالب النموذج خالله
	- اسم الطالب
	- نوع النموذج: توضح اسم النموذج الذي قدمه الطالب
- جهة االعتماد: توضح جهة االعتماد الحالية اعضو هيئة التدريس ألنه أحيانا يكون لعضو هيئة التدريس أكثر من صالحية كرئيس قسم ونائب عميد مثال

التفاصيل: توضح معلومات الطالب األساسية رقمه، اسمه، الهاتف، الكلية، القسم، سنة القبول، فصل القبول، المعدل التراكمي، الساعات المقطوعة بنجاح، الساعات المسجلة، مبررات الطالب لتقديم النموذج وسير اعتماد النموذج الذي يوضح االعتمادات السابقة قبل الجهة الحالية.

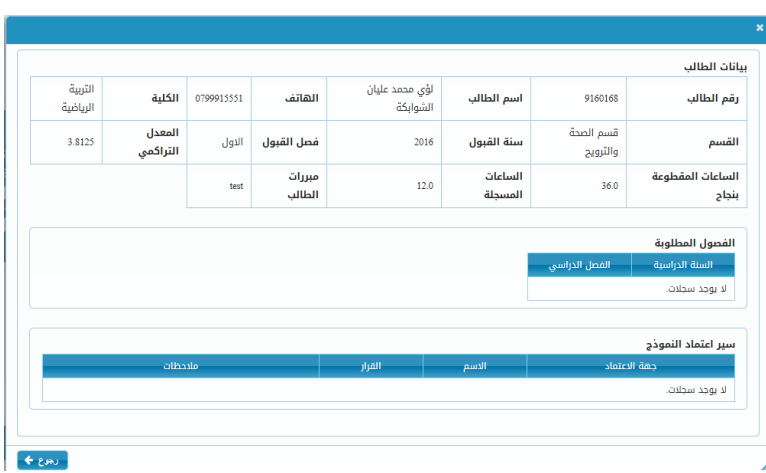

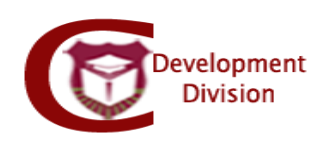

- تفاصيل االشراف والرسالة: توضح بيانات رسالة الطالب وهي عنوان االطروحة والعنوان مترجم، المشرفين المقترحين.

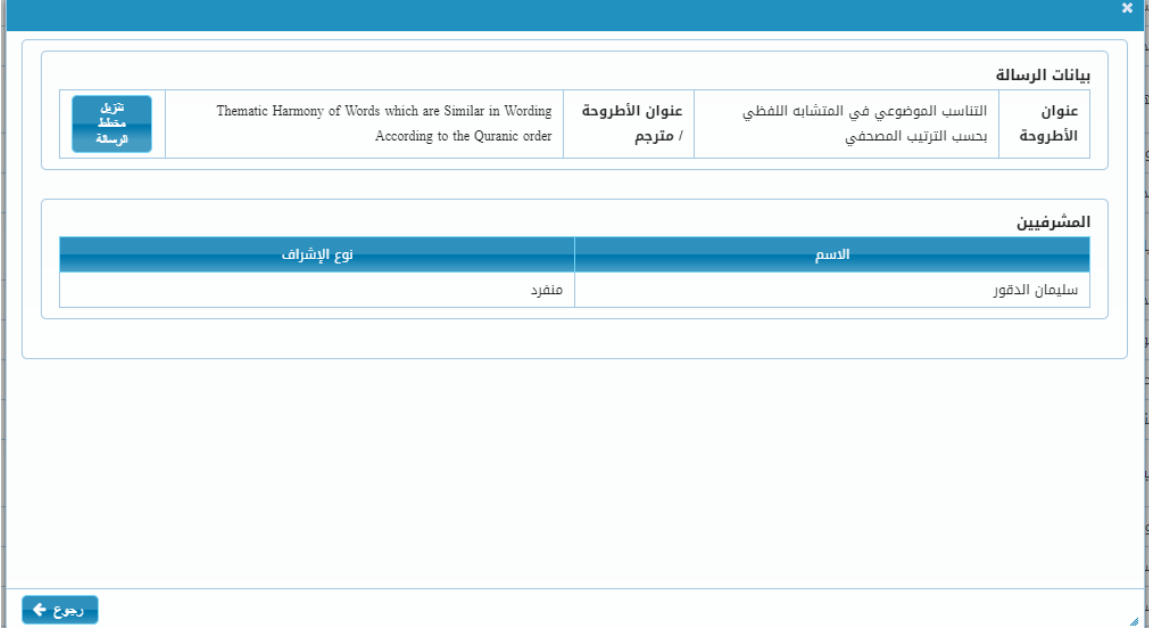

- اعتماد: تتيح لعضو هيئة التدريس اختيار القرار بالموافقة او عدم الموافقة للنموذج مع إمكانية ادخال مالحظات ومن ثم حفظ.

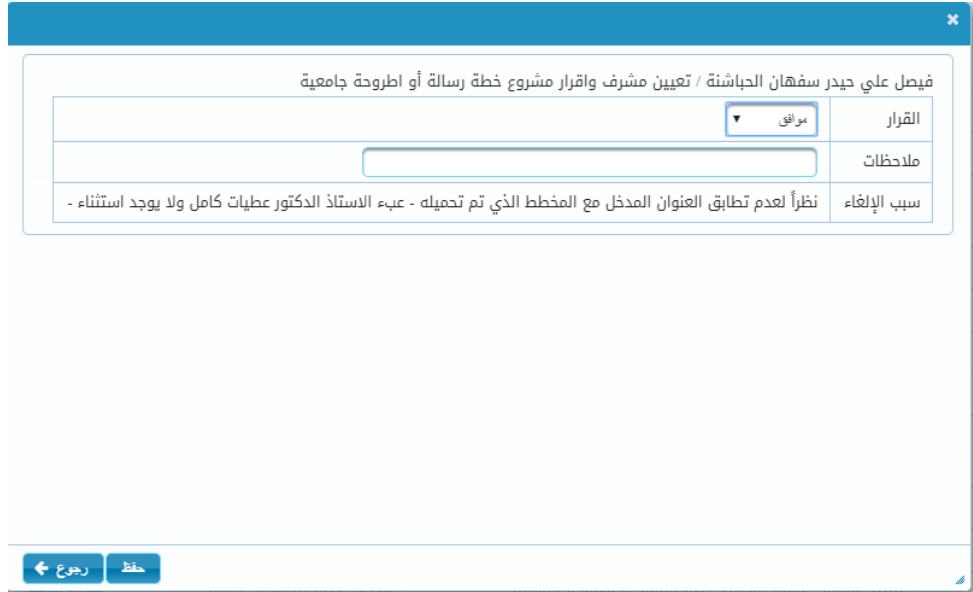

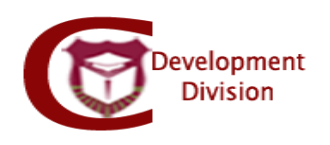

- **مالحظة**: عند اعتماد نائب عميد كلية التخصص عليه ان يحمل مخطط الرسالة file pdf على ان ال يتجاوز حجمه 10 ميجا ويتم تحميله من خانة تحميل الملف.

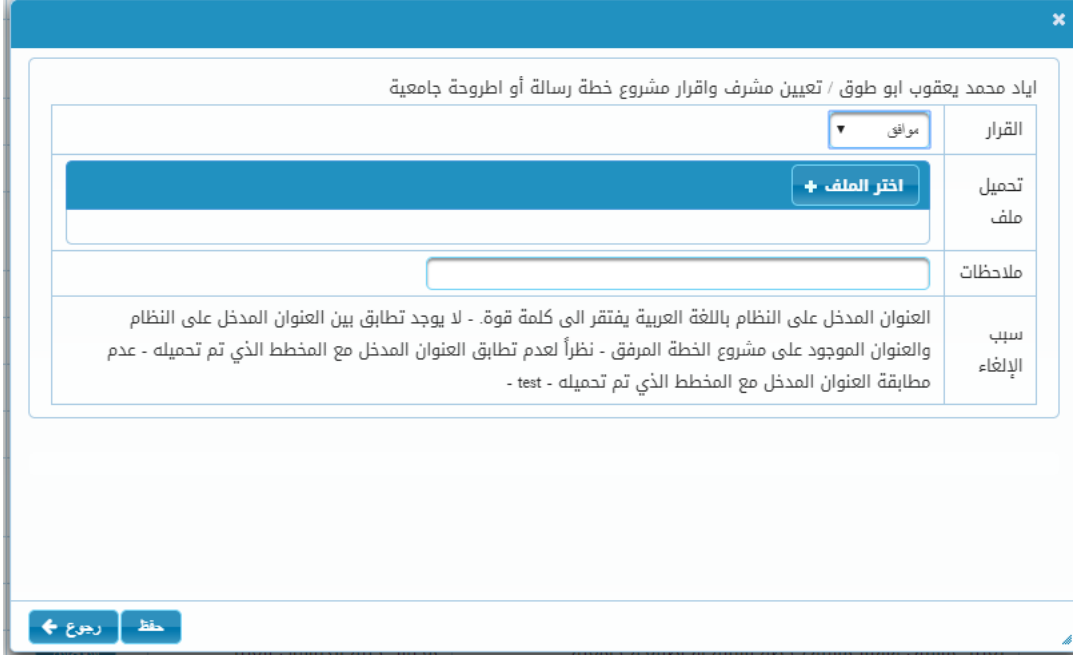

- الغاء االعتماد: تتيح الغاء اعتماد النموذج ليرجع الى جهة االعتماد السابقة مع إمكانية كتابة سبب اإللغاء.

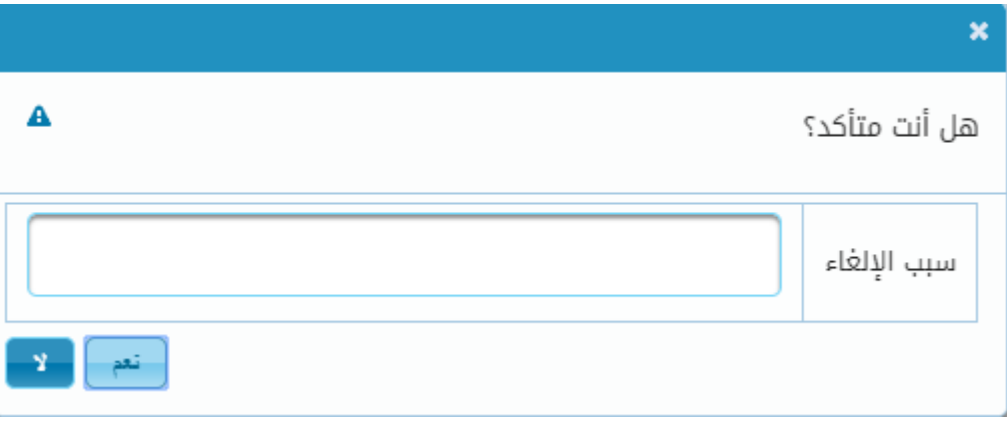

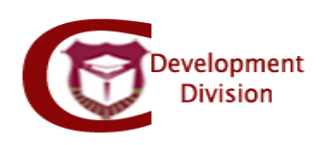

- **مالحظة:** يتم اتباع الخطوات أعاله من جميع جهات االعتماد بالتسلسل )مشرف، رئيس قسم، نائب العميد، كلية الدراسات العليا(.
- يتم تنفيذ المعاملة من التسجيل وبعدها يتم تغيير اعتماد بيانات االشراف كما وردت في المعاملة ويكون تاريخ بدء االشراف على الطالب هو تاريخ اعتماد مجلس كلية الدراسات العليا.
	- **مالحظة**: إذا أراد الطالب تغيير العنوان المدخل في الطلب عليه اتباع ما يلي:
	- ان ال يكون النموذج منتهي ومنفذ من التسجيل واالشراف معتمد
- يجب معرفة الجهة التي وصلت عندها المعاملة ويمكن للطالب معرفتها عن طريق الصفحة الرئيسية لنماذج الدراسات العليا حيث تظهر الطلبات المقدمة، والذهاب لالستعالم عن حالة الطلب:

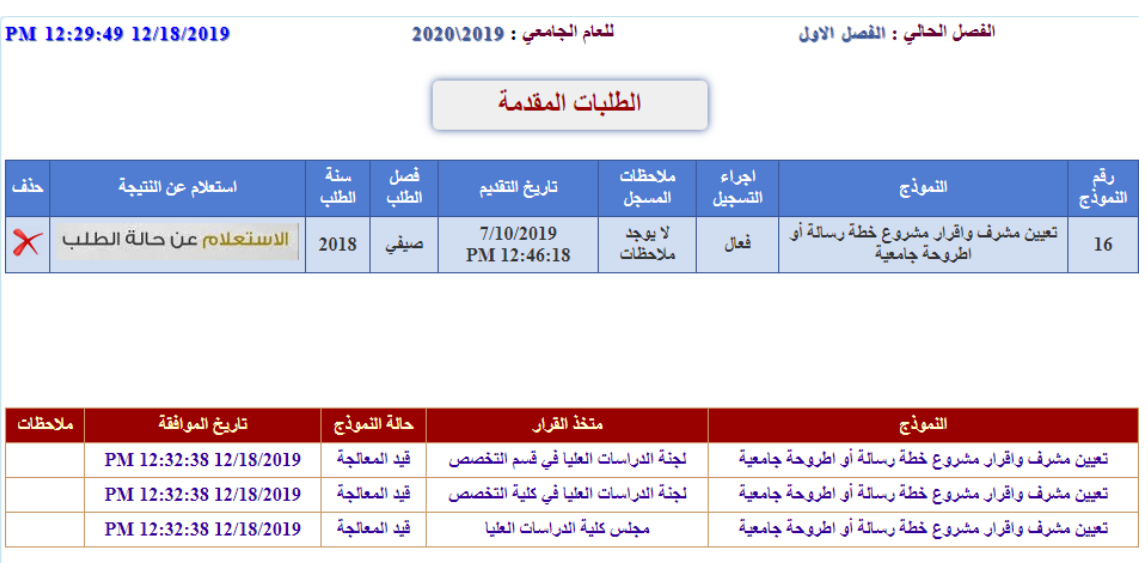

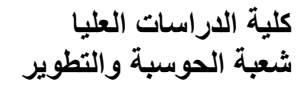

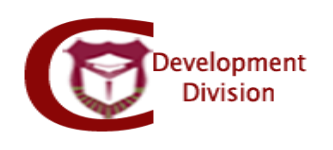

### - الجهة التي يظهر بجانبها (قيد المعالجة) عليها ارجاع المعاملة للجهة السابقة عن طريق الغاء الاعتماد.

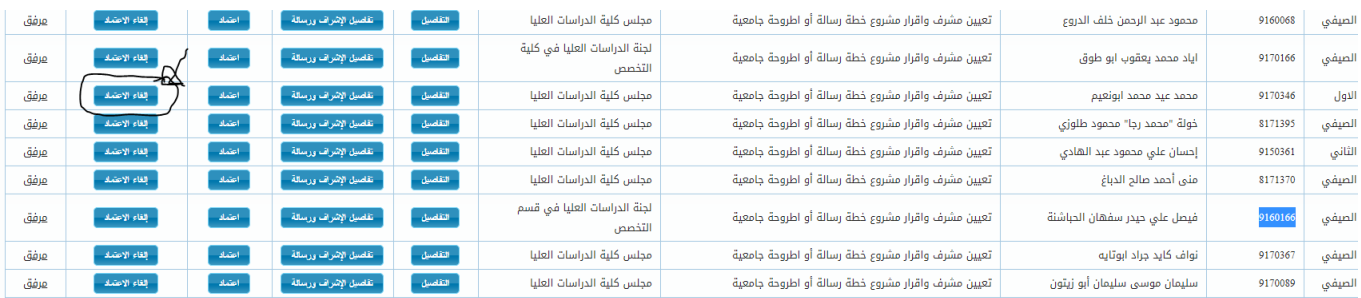

#### - عند وصول المعاملة للمشرف المقترح عليه عمل (غير موافق للطالب) عن طريق خانة الاعتماد ويكون داخلها اخذ القرار (موافق او غير موافق) فيختار غير موافق ثم تخزين.

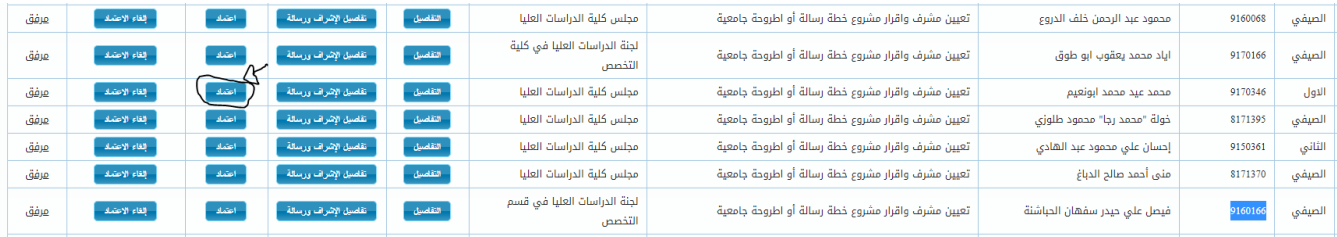

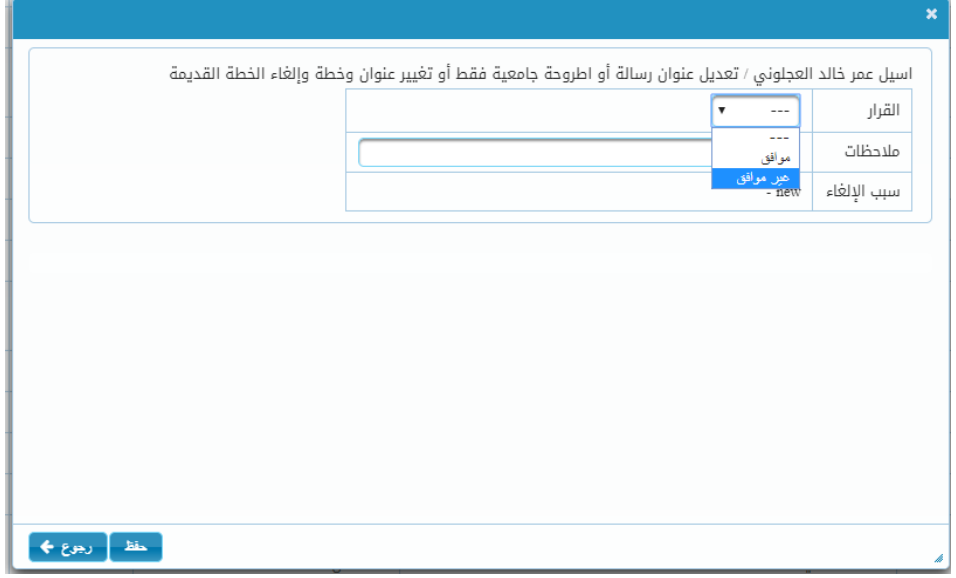

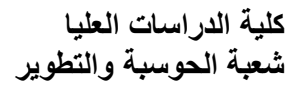

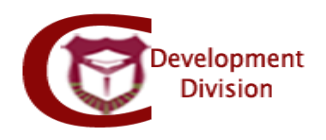

- يذهب الطالب لصفحة النماذج الرئيسية حيث يكون قادر على التعديل على النموذج المقدم عن طريق اختياره من بين النماذج:

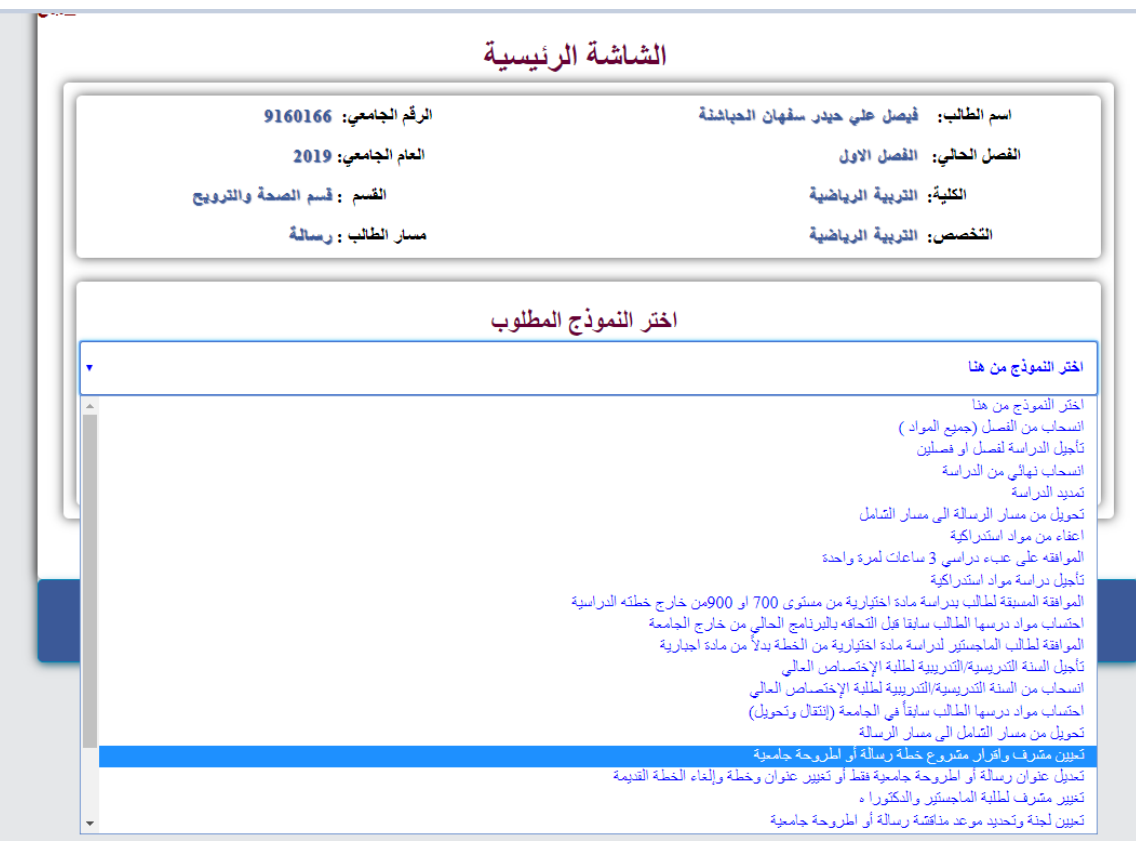

- يظهر النموذج القديم مع البيانات القديمة ويتم التعديل عليها.